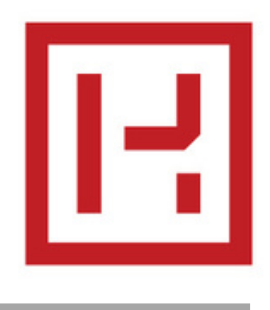

# **NOUVELLES BIBLIOTHÈQUES DISPONIBLES**

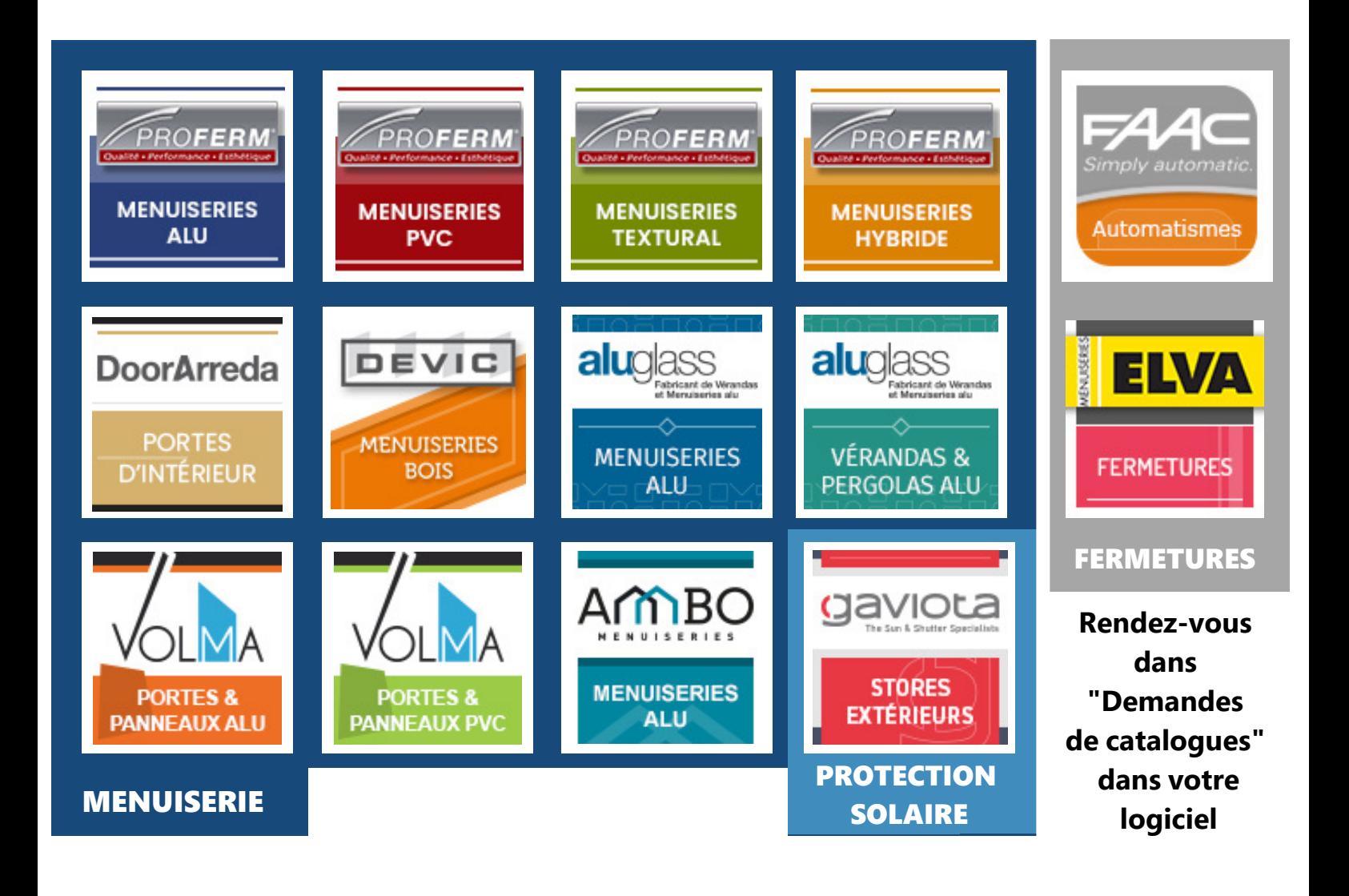

### **Bien gérer mes sauvegardes HerculePro**

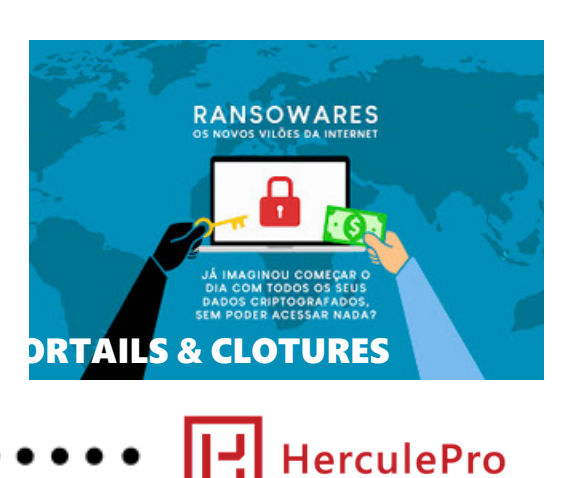

Avec l'augmentation des attaques de type crypto-virus, il est essentiel d'apprendre à se protéger contre les ransomwares. Découvrez comment gérer vos sauvegardes HerculePro

Le module sauvegarde est présent dans toutes les versions du programme HerculePro.

Dans les fonctions vues à la loupe de cette note de version, on vous dit tout sur les bonnes pratiques à appliquer.

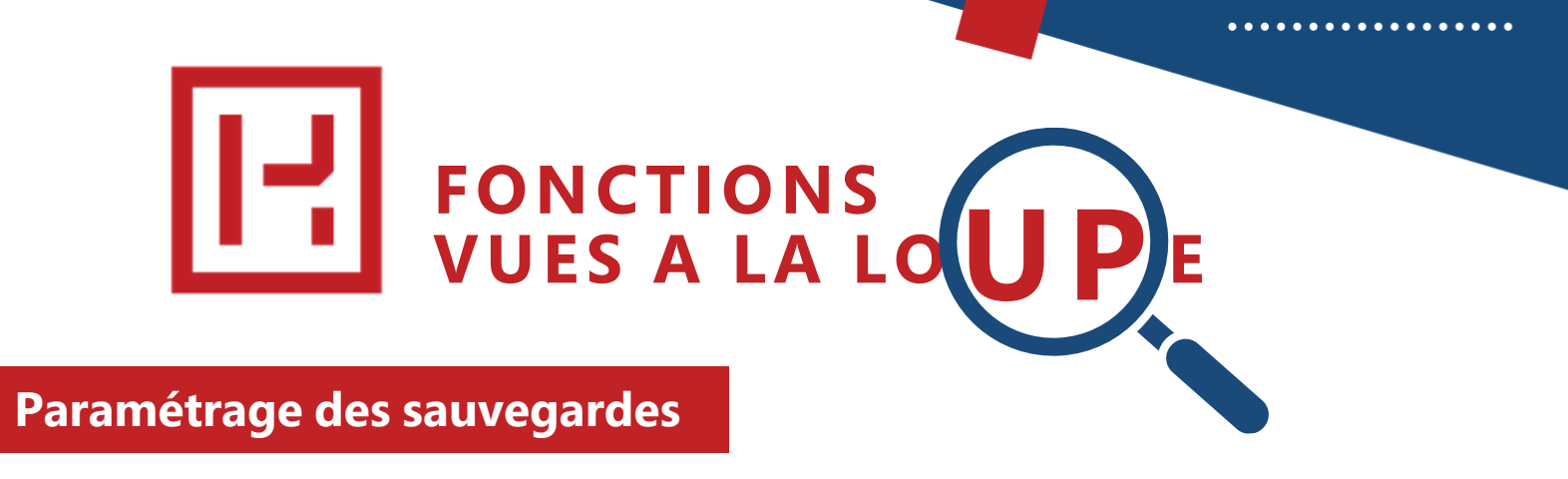

#### **Ces informations sont disponibles dans la faq HerculePro : " faq.herculepro.com "**

**Le répertoire de sauvegarde est paramétrable en cliquant sur le bouton Paramètres depuis l'écran d'accueil du logiciel.**

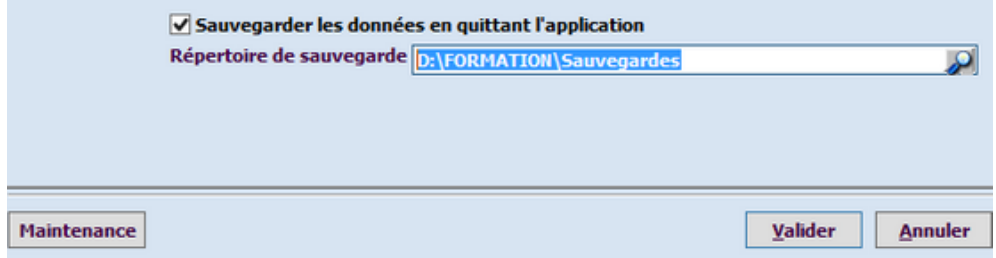

#### **Vous pouvez indiquer :**

- **- Un chemin local sur l'ordinateur (peu recommandé)**
- **- Un chemin réseau**
- **- Un chemin vers un disque dur externe ou une clef usb**

#### **Vous ne pouvez pas indiquer :**

**- Une url d'un espace de stockage en ligne**

#### **Fonctionnement**

Si la case « Sauvegarder les données en quittant l'application » est cochée, le logiciel vous propose d'effectuer une sauvegarde de la base de données quand vous quittez le programme.

Faire une sauvegarde signifie créer une copie de l'intégralité de la base de données à l'instant « T ».Cette copie de sauvegarde nous suffit pour restaurer votre base de données en cas de problème.

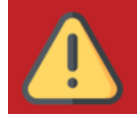

Attention, à condition que vous respectiez certaines règles :

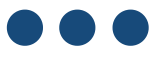

- Vous êtes en charge de la gestion de vos sauvegardes
- Une sauvegarde stockée dans le dossier ~/HerculePro/Sauvegardes ne sert à rien, si votre disque dur est détruit, impacté par un virus, volé, vous perdrez ces fichiers en même temps que vos données principales. Sélectionnez les sauvegardes que vous voulez conserver et déplacez-les sur une clef USB, un disque dur externe ou un accès réseau/dossier synchronisé sur un Cloud.
- Il est parfaitement inutile de créer plus d'une sauvegarde par jour, la seconde écrasera la première.
- Les sauvegardes étant complètes vous n'êtes pas obligé de conserver une sauvegarde quotidienne sur X années, une bonne pratique est de conserver une sauvegarde par jour pour la semaine en cours, une sauvegarde par semaine pour le mois en cours, une sauvegarde par mois pour l'année en cours.
- C:\HerculeProV4\Archives\ : historique des documents imprimés et envoyés par mail.
- C:\HerculeProV4\Documents\ : documents externes rattachés aux dossiers HerculeProV4.
- C:\HerculeProV4\Images\Wizard\ : images des chiffrages contenues dans les documents de vente.
- C:\HerculeProV4\Modeles\ : paramétrage et modèles de courrier personnalisés.

## **Faire un avoir total**

#### **Conditions et pré-requis !**

Un avoir total est utile dans certaines situations :

- Annuler une vente déjà facturée
- Souhaitez refaire une facture et pour cela l'annuler par un avoir financier

... et à condition de respecter certaines conditions :

- Ne pas être resté à l'état de commande non facturée
- Ne pas avoir saisi de règlement sur la facture que vous souhaitez annuler par un avoir total. (Saisissez un règlement identique en négatif ou annulez le règlement).

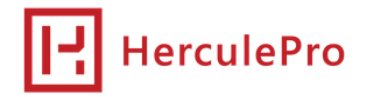

#### **Comment procéder :**

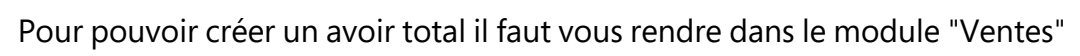

Sélectionnez la facture que vous voulez annuler et faites un clic droit, sélectionnez "Avoir financier" et cliquez pour valider.

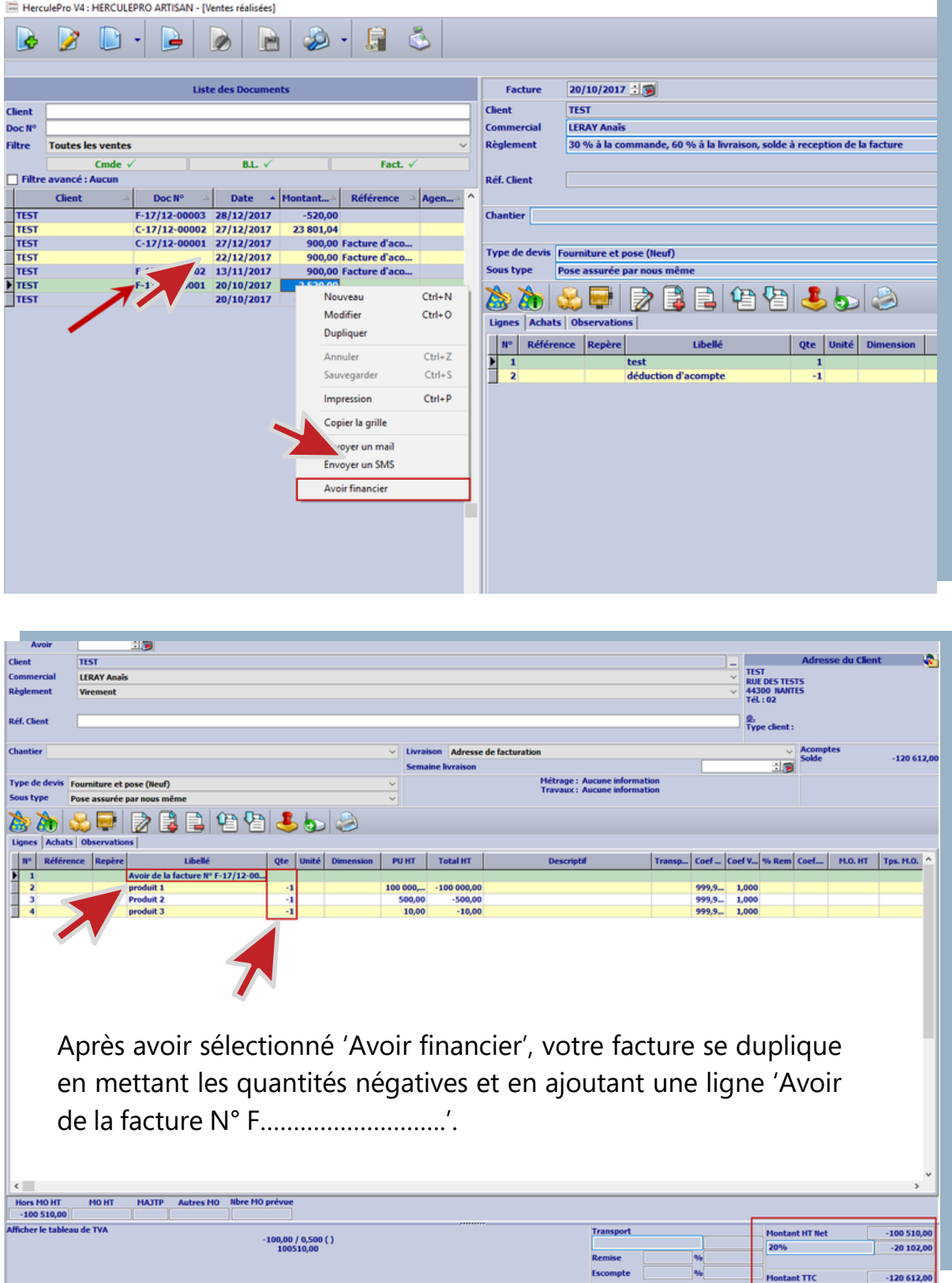

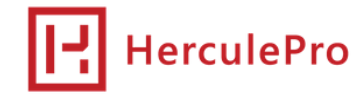

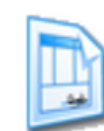

Vous pouvez sauvegarder

Vous pouvez ensuite imprimer

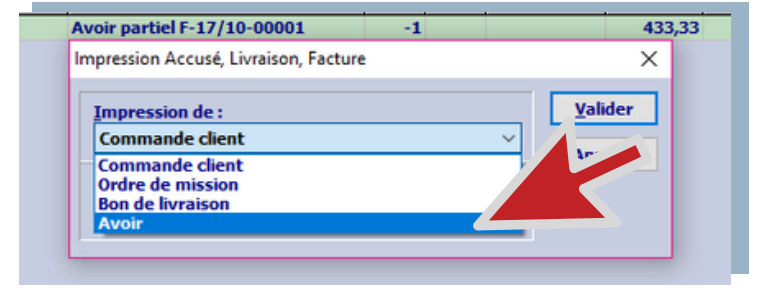

### **Relier un avoir Total à une facture**

Après avoir créé votre avoir, il faut le relier à la facture que vous voulez annuler. Pour cela il faut cliquer sur la facture originelle puis aller dans la gestion des règlements.

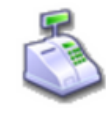

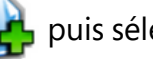

Ajoutez un nouveau règlement puis sélectionnez "Avoir" dans les moyens de règlement.

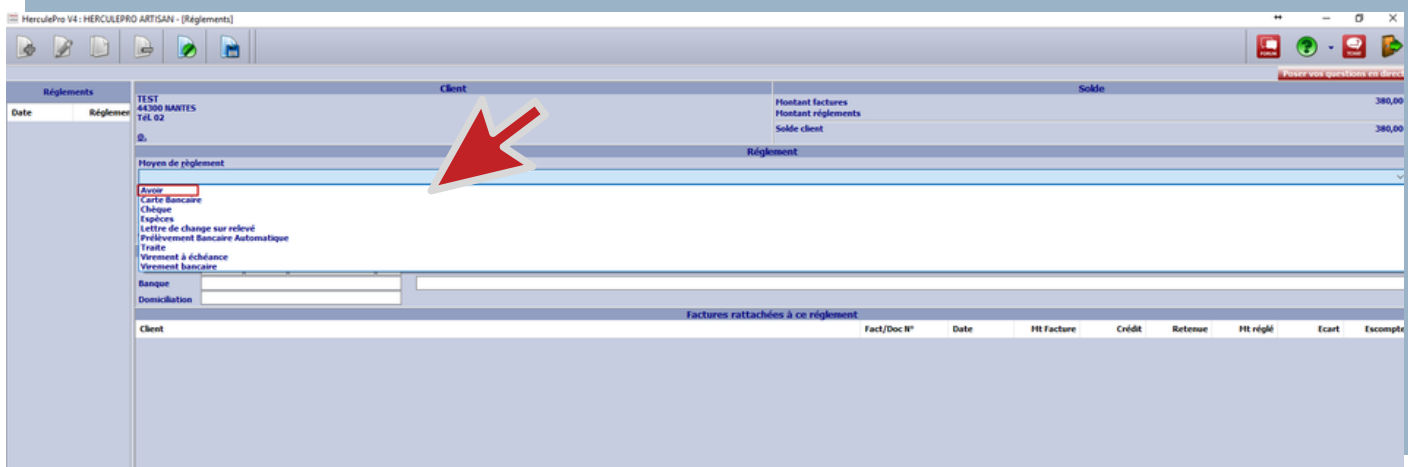

Si le mot 'Avoir' n'apparait pas dans la liste déroulante 'Moyen de règlement' faites la touche lisser de votre clavier, une fenêtre apparaîtra il vous suffira dans 'Libellé' de mettre 'Avoir' puis d'enregistrer.

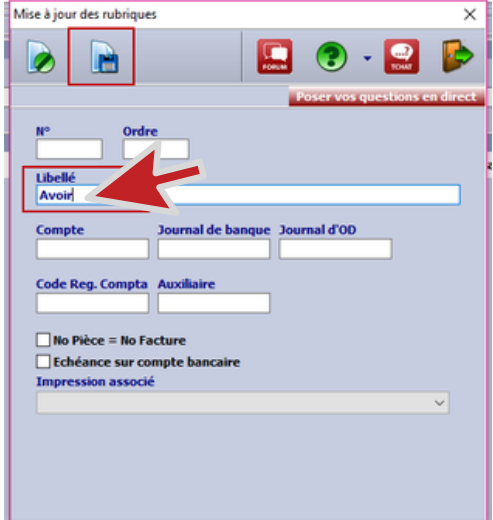

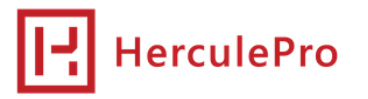

Après avoir sélectionné le 'Moyen de règlement' il faut cliquer sur les trois points dans 'Montant réglé'.

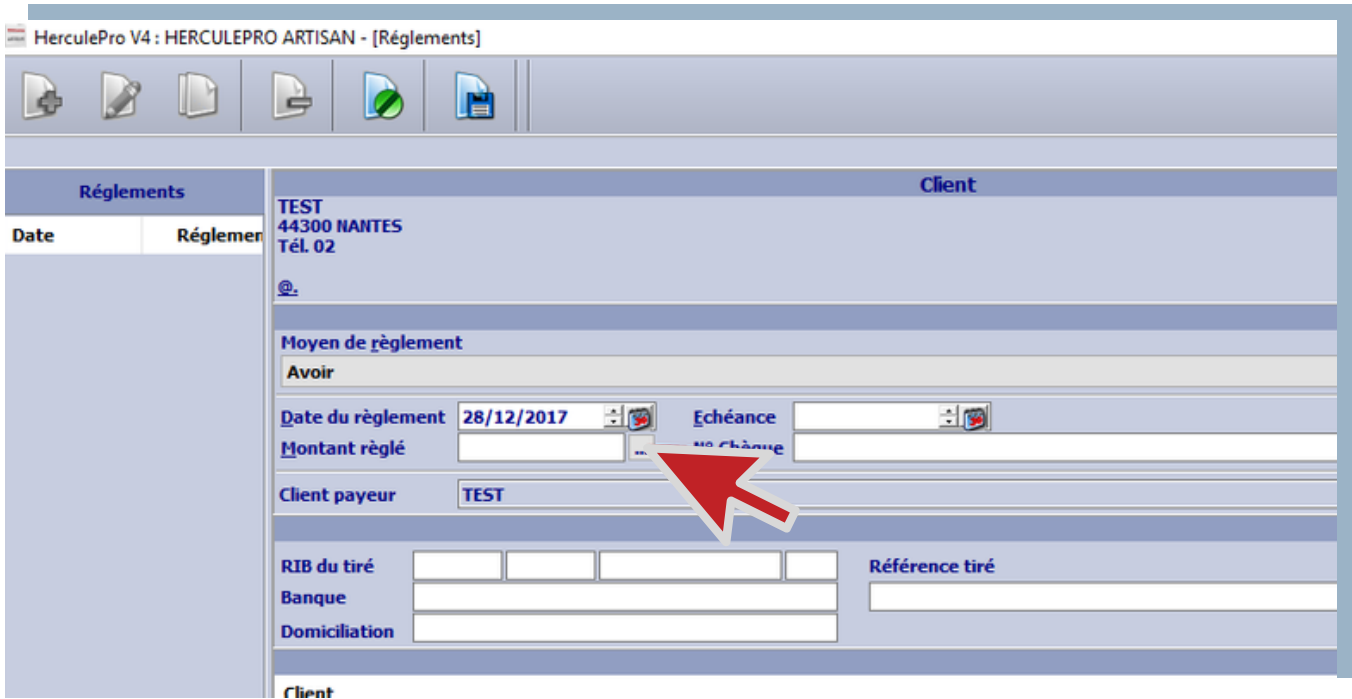

Après avoir cliqué sur les trois points cochez votre avoir et votre facture puis validez.

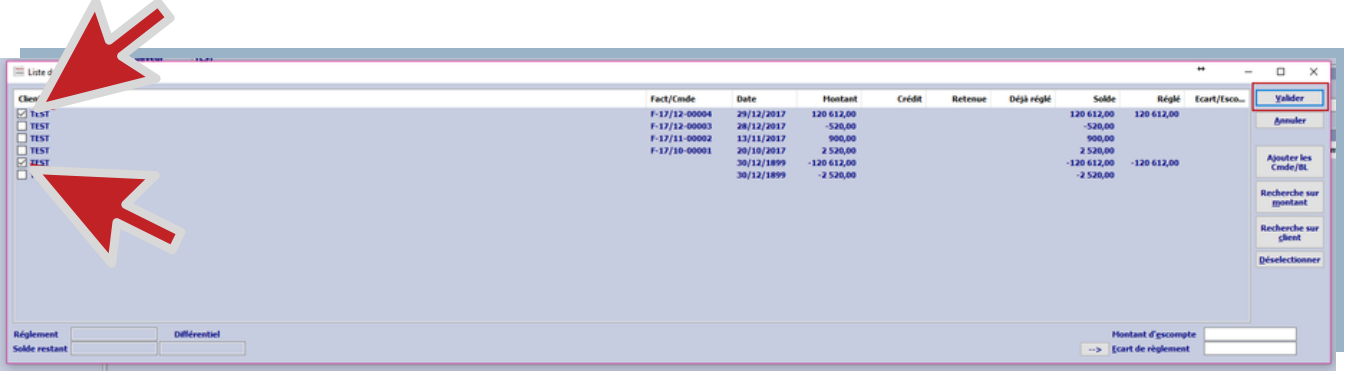

Il faut ensuite 'Sauvegarder' **Paution votre règlement.Votre avoir est maintenant relié avec votre Facture**, en imprimant celle-ci vous pouvez remarquer en bas à gauche que votre avoir est renseigné et donc votre facture est 'Acquittée'.

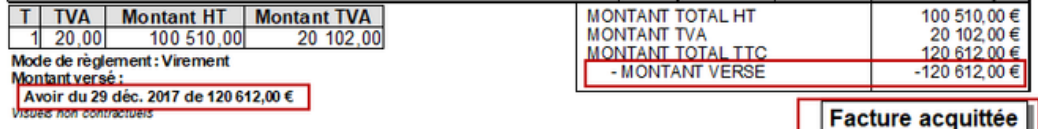

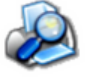

Lorsque vous imprimez votre avoir, vous constatez qu'il est noté "Avoir versé".

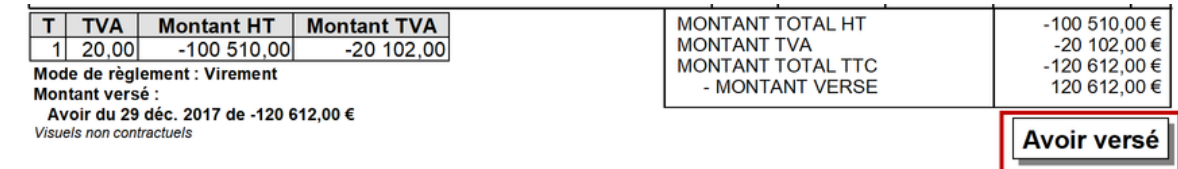

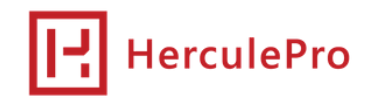

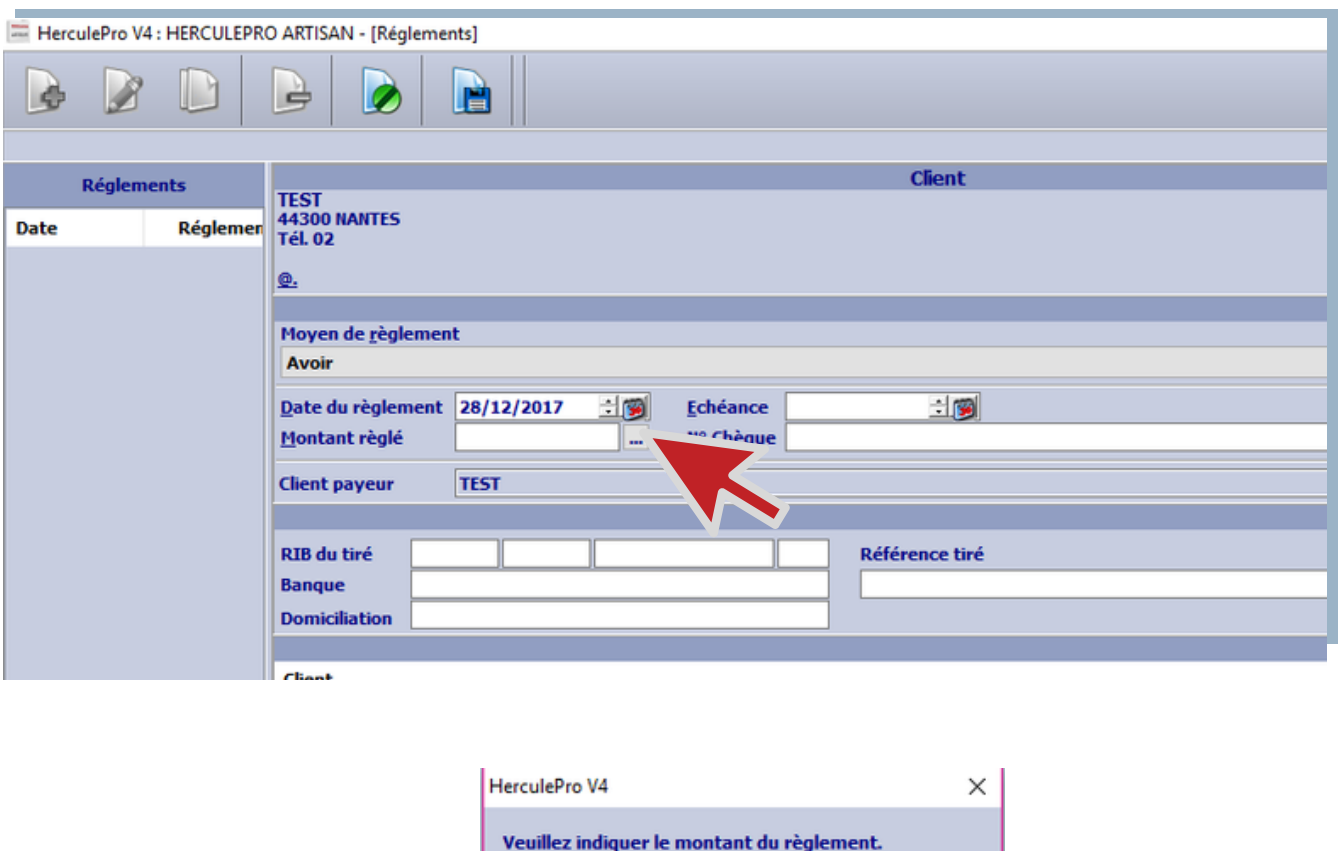

OK

il faut alors aller sur la flèche à côté de l'icône 'Paramètres' 'Utilisateurs', dans l'onglet 'Groupe'

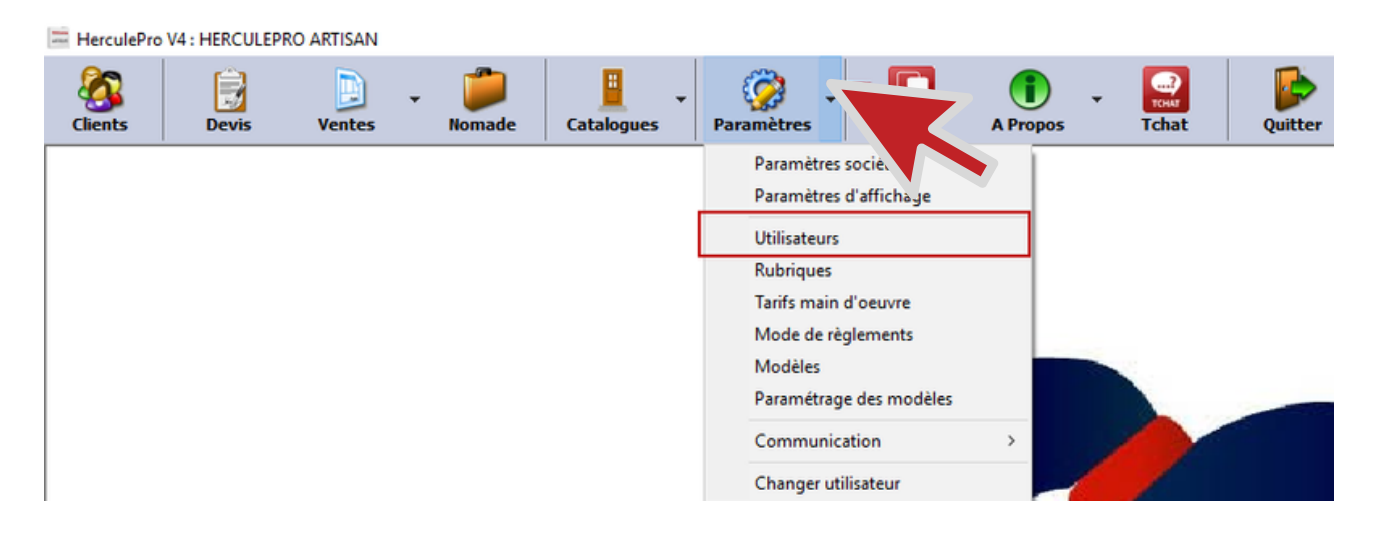

sélectionnez votre groupe, cliquez sur 'Modifier' puis sélectionnez 'Règlements'

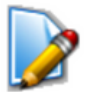

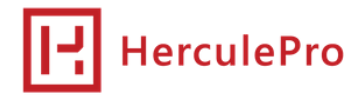

et décochez 'Montant obligatoire' puis sauvegardez

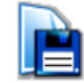

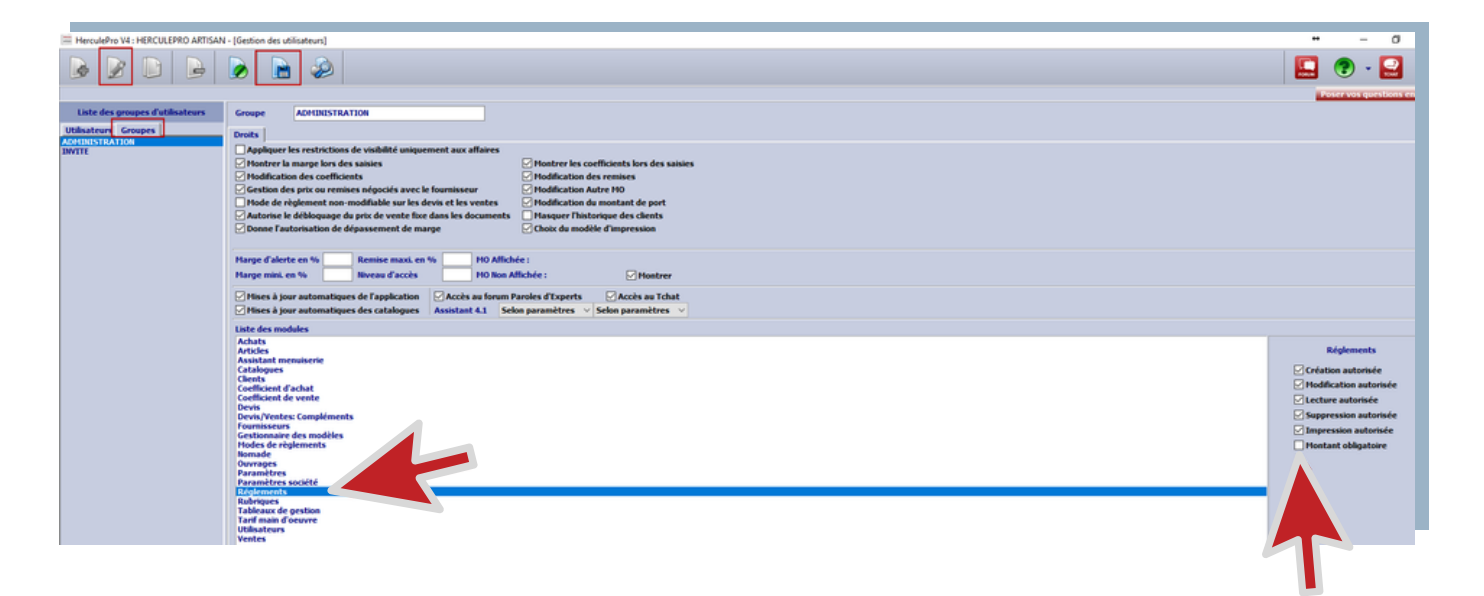

**Dans la prochaine note de version, vous verrez comment imputer un avoir partiel.**

#### **Vos contacts chez HerculePro**

**Bien choisir son service lors d'un appel téléphonique c'est être sur d'avoir le bon interlocuteur pour une bonne qualité de service.**

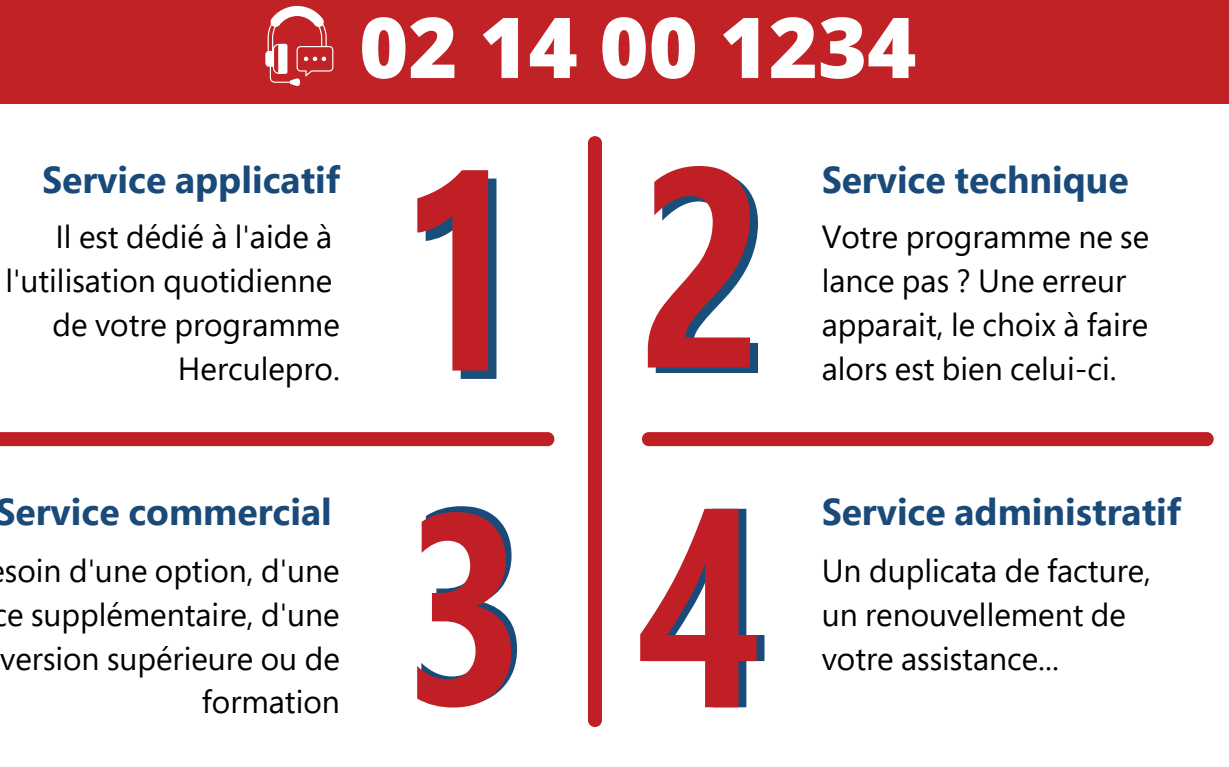

**Service commercial Service administratif**

Besoin d'une option, d'une licence supplémentaire, d'une version supérieure ou de formation

Un duplicata de facture, un renouvellement de votre assistance...

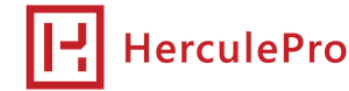

#### **Planning :**

- Optimisation du fonctionnement de la synchronisation des plannings avec Google, notamment sur la gestion des travaux.

- Mise à jour du modèle de listing des RDV.

#### **Assistant 5.1.18.47 :**

- Ajout d'une case à cocher dans le paramétrage société permettant d'activer par défaut l'assistant 5.1 pour tous les utilisateurs de la société.

- Optimisation des temps de chargement de l'assistant 5.1, à la création et à la réouverture de lignes produits.

#### **Devis / Ventes :**

- L'onglet "Documents" est disponible sur toutes les versions de l'application.

- Si un contact est paramétré sur un document, son adresse mail sera utilisée par défaut pour les envois.

- Ajout de l'état "Commandes confirmées" dans la colonne "Etat commande" du tableau de gestion "Rapport détaillé".

- Gestion optimisée des prises en compte de factures partielles dans le calcul des soldes, sur le modèle "Factures Impayées".

#### **Module Clients :**

- Les clients cochés "Liste rouge", "bloqués", "inactifs", "Ne souhaite pas recevoir de mailing", ne sont pas exportés via l'export client.

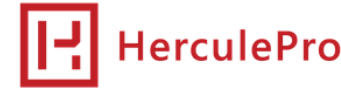